## Перед началом работы

Для работы мобильного устройства необходимо, чтобы в сети функционировал Wi-Fi-роутер и мобильное устройство находилось в зоне его действия. В самом мобильном устройстве в настройках Wi-Fi необходимо настроить соединение с Wi-Fi-роутером и убедиться в наличии устойчивой связи.

Список поддерживаемых моделей ТСД можно найти на сайте нашей компании. За консультациями по моделям, отсутствующим в списке, обращайтесь к команде технической поддержки СуперМаг Мобайл.

Для обеспечения стабильной работы с ТСД в зонах с отсутствующим Wi-Fi-роутером, все устройства ТСД содержат специальный слот для SIM-карты любого оператора сотовой связи: интернет-пакет на тарифе SIMкарты может быть использован для работы ТСД в зонах отсутствия Wi-Fi-роутера.

Программа СуперМаг Мобайл всю необходимую для работы информацию получает из специализированной программы Сервер и ей же передает результаты работы. Для установления соединения между двумя программами, их необходимо настроить.

Чтобы сервер был готов принять сигнал от программы СуперМаг Мобайл, в администраторе сервера надо открыть диалог (пример настройки) Настройка общих параметров и отметить флаг Разрешить подключение терминалов сбора данных СуперМаг Мобайл, после чего заново стартовать сервер:

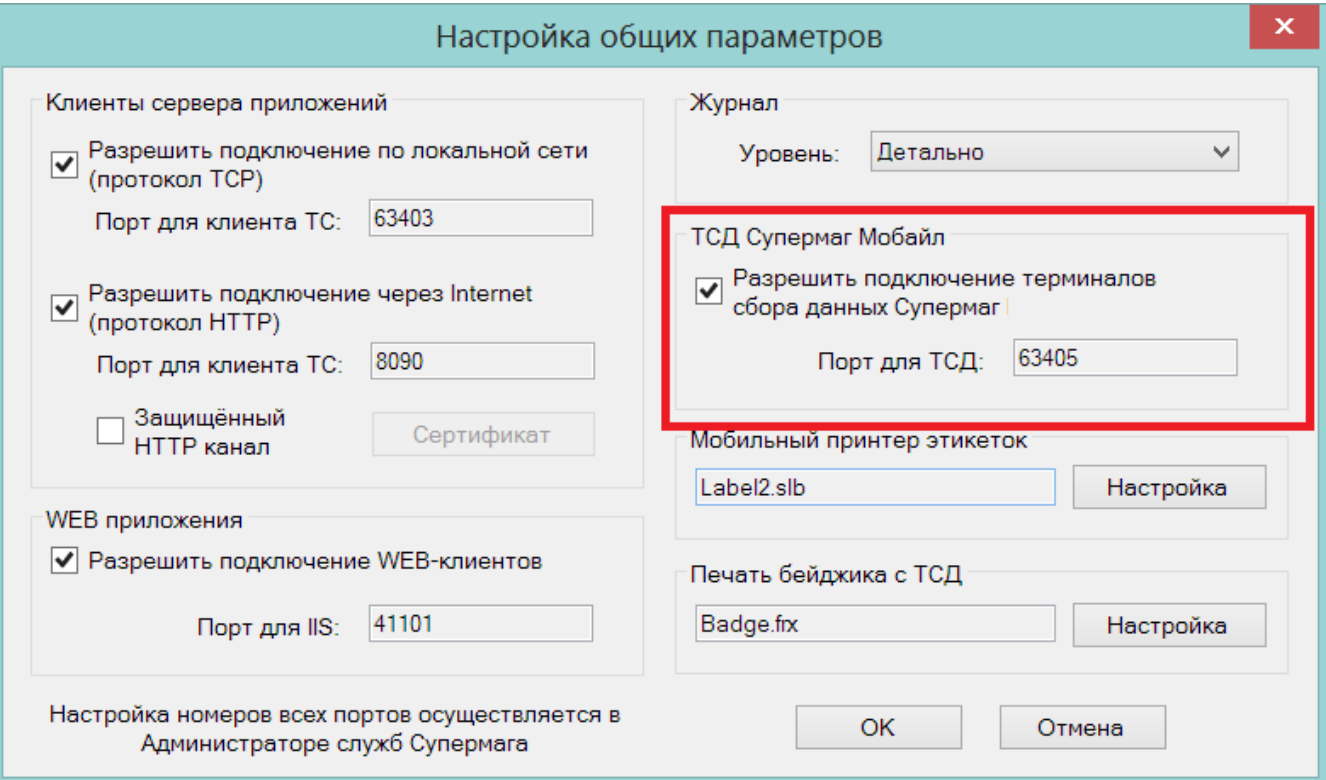

В программе СуперМаг Мобайл необходимо указать IP-адрес компьютера, на котором работает служба сервера. Порт сервера не указывается, по умолчанию используется порт 63405. Если он по какой-то причине занят, например, службой Общий доступ подключения к Интернету (ICS), то сервер приложений откроет один из портов из заранее определенного списка. В свою очередь, СуперМаг Мобайл при поиске сервера приложений последовательно просмотрит порты из этого списка и при успешном соединении запомнит его для дальнейшей работы с сервером.

СуперМаг Мобайл также поддерживает возможность работы на устройствах без встроенного сканера (для ознакомительных целей).